## Sjisutf8 ユーザーズガイド

sjisutf8 コマンドは、シフト JIS のテキストファイルを UTF-8 のテキストファイルに変換し ます。

### 0Ah のみで改行

Windows と異なり、UNIX は、テキストファイルが 0Ah のみで改行されます。siisutf8 コ マンドは、UTF-8 のテキストファイルを 0Ah のみで改行できます。

#### 原稿どおりに改行

HTML など、シフト JIS のテキストファイルが 0Ah のみで改行されていれば UTF-8 の テキストファイルを 0Ah のみで改行し、シフト JIS のテキストファイルが 0Dh および 0Ah で改行されていれば UTF-8 のテキストファイルを 0Dh および 0Ah で改行するように設 定できます。

#### 0Dh および 0Ah で改行

UTF-8 のテキストファイルのいかなる行も 0Dh および 0Ah で改行するように設定でき ます。

### 標準入力

Windows のコマンドプロンプトでは、シフト JIS が多用されます。DIR コマンド、TYPE コ マンド、FINDSTR コマンドなど、標準出力を使用するコマンドと、sjisutf8 コマンドは、パ イプを構成できます。

#### 新しいファイル

標準出力ではなく、新しいファイルを作成します。ファイル名が指定されなかった場合、 siisutf8コマンドは、siisutf8.txt を作成します。

#### 命名

sjisutf8.txt を改名するのではなく、利用者は、新しいファイルの作成および命 名を行うことができます。

### 制御文字を削除

タブ、改ページ、エスケープシーケンスの切替え(09h, 0Ch, 1Bh)などの制御文字を削 除できます。

## インストール

sjisutf8 コマンドは、Windows のコンソールアプリケーションです。C++という言語で sjisutf8 コマンドのソースコードを書きました。32 ビット版の Windows XP Home におい て、Dev-C++ 4.9.9.2 という IDE で sjisutf8 コマンドを構築しました。トリシーカーという ウェブサイトから Sjisutf8.zip をダウンロードできます。

### パスを通す手順の例

- 1. トリシーカー (http://tori.tobiiro.jp/PDF-zip-7z.html) というウェブサイトから Sjisutf8.zip をダウンロードしてください。
- 2. Siisutf8.zipを展開してください。
- 3. Cドライブに Sjisutf8 フォルダを移動してください。
- 4. Windows ロゴキー(田キー)を押しながら Pause を押してください。
- 5. メニューからシステムの詳細設定を選択してください。
- 6. 詳細設定タブをクリックしてください。
- 7. [環境変数]ボタンを押してください。キーワード:システム、詳細、環境変数
- 8. システム環境変数として、Path が見えるまでスクロールしてください。
- 9. Path をクリックして選択してください。
- 10. [編集]ボタンを押してください。
- 11. Windows 10 の場合、[テキストの編集]ボタンを押してください。
- 12. 右向き矢印(→)キーまたはEndキーを押してください。カーソルが末尾に移動しま す。
- 13. フォルダのことをディレクトリとも言います。セミコロン( ; )は、ディレクトリどうしを

## $\mathbb{E}_{\text{WSE}\in\mathbb{S}^{+}(\mathcal{S})}}$  ;  $\text{C:}$   $\text{YS}$   $\text{j}$   $\text{S}$   $\text{S}$   $\text{S}$   $\text{S}$   $\text{S}$   $\text{S}$   $\text{S}$   $\text{S}$   $\text{S}$   $\text{S}$   $\text{S}$   $\text{S}$   $\text{S}$   $\text{S}$   $\text{S}$   $\text{S}$   $\text{S}$   $\text{S}$   $\text{S}$   $\text{S}$   $\$

14. 各ウィンドウで OK ボタンを押してください。

### フォルダごと削除

アンインストール(プログラムの削除)を行うには、Sjisutf8 フォルダごと削除してく ださい。Path から C:¥Sjisutf8 を削除してください。

### 設定ファイル

設定ファイルの名前は、set8.txt です。設定ファイルは、必須ではありません。

#### 一時ファイル

sjisutf8 コマンドは、一時ファイルとして、binary.tmp, set8.txt, text.tmp を 作成する場合があります。sjisutf8 コマンドは、自動的に一時ファイルを削除する場合 があります。

#### 放置

sjisutf8 コマンドが自動的に一時ファイルを削除しないように命令するには、sjisutf8 コ マンドのパラメータとして、-y を付加してください。

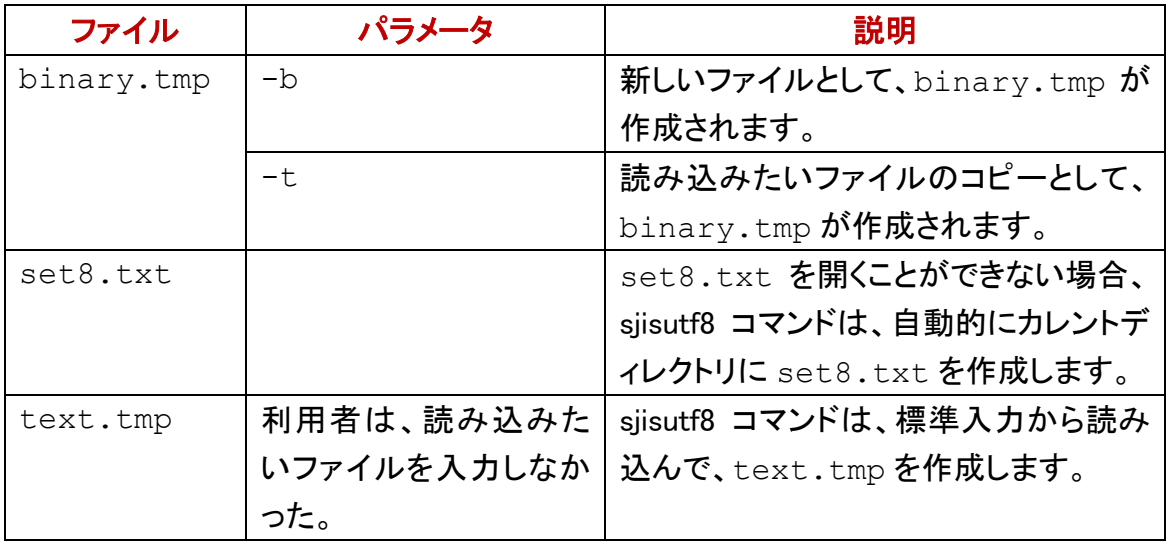

# 著作権

Sogaya(そがや)は、sjisutf8 コマンドの著作権を保有しています。

### 免責条項

sjisutf8 コマンドのご利用によって発生するいかなる損害も、Sogayaは、責任を負わな いものとします。

### 構築

32 ビット版の Windows XP Home において、Dev-C++ 4.9.9.2 という統合開発環境 (IDE)で sjisutf8 コマンドを構築しました。コンパイラは、GCC 3.4.2 です。ソースコー ドを添付しました。

## ユーザーズガイド

2020 年 6 月 18 日 Revision 1.011

# siisutf8 コマンドのパラメータ

読み込みたいファイルおよび新しいファイルの名前を sjisutf8 コマンドのパラメータとし て付加してください。sjisutf8 コマンドは、第 1 のファイルを読み込んで、第 2 のファイル を書き出します。

### **sjisutf8 Gongitsune.txt Gon\_UTF-8.txt**

### COMP コマンド

どのWindows も最初から FCコマンドを用意しています。バイナリファイルとして比較す

るには、FC コマンドのパラメータとして、/B を付加してください。Windows 2000, Windows XP, Windows Vista, Windows 7, Windows 10 では、COMP コマンドを試すこと ができます。

### 先に新しいファイルを命名したい

-o は、次に新しいファイルの名前が来る印です。すなわち、先に新しいファイルを命 名するには、sjisutf8 コマンドのパラメータとして、-o new.txt を付加してください。 -o および new.txt の間に空白を挿入してください。new.txt は、新しいファイルの 名前です。

### **sjisutf8 –o new.txt Gongitsune.txt**

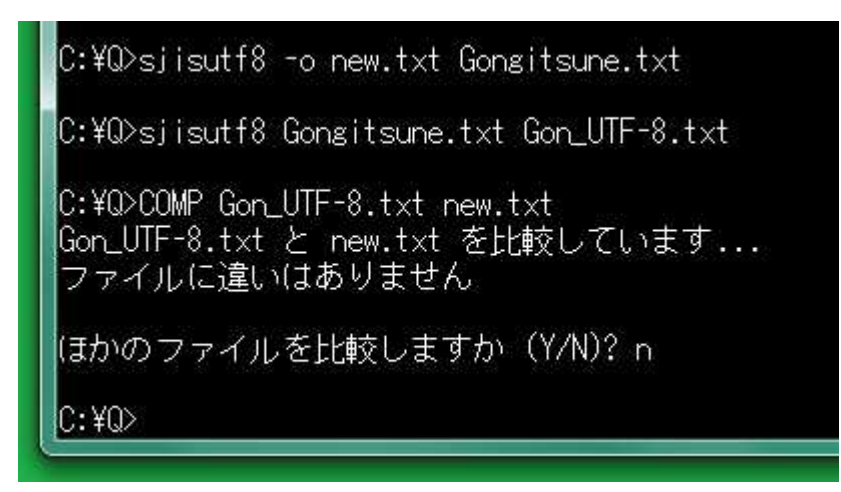

### **sjisutf8.txt**

 $C:40$ 

sjisutf8 コマンドのパラメータとして、1 個のファイルしか付加されなかった場合、 sjisutf8 コマンドは、そのシフト JIS テキストファイルを読み込んで、新しい UTF-8 テキ ストファイルとして、sjisutf8.txt を書き出します。

|C:¥Q>siisutf8 Gongitsune.txt C:\Q>sjisutf8 Gongitsune.txt Gon\_UTF-8.txt C:¥Q>COMP Gon\_UTF-8.txt sjisutf8.txt |Gon\_UTF-8.txt と sjisutf8.txt を比較しています... |ファイルに違いはありません| |ほかのファイルを比較しますか (Y/N)? n

### COPY コマンド

どの Windows も最初から COPY コマンドを用意しています。COPY コマンドは、既存の ファイルが上書きされることを利用者に警告する場合があります。利用者がこの警告 を確認しないで COPY コマンドを強行するには、COPY コマンドのパラメータとして/Y を付加してください。

### 2 個の同一名称

sjisutf8 コマンドは、第 1 のファイルを読み込んで、第 2 のファイルを書き出しますが、 第 1 および第 2 のファイルが同一の名前であるように命令するには、sjisutf8 コマンド のパラメータとして、-b を付加してください。sjisutf8 コマンドは、いったん binary.tmp を作成して、binary.tmp を第2のファイルの名前に改名します。たと えば、シフト JIS の Samuel.txt を読み込んで、UTF-8 の Samuel.txt を書き出 すには、コマンドプロンプトに下記のコマンドおよびパラメータを入力して、Enter を押し てください。

### **sjisutf8 –b Samuel.txt Samuel.txt**

C:\Q>COPY /Y Samuel\_Shift\_JIS.txt Samuel.txt 1 個のファイルをコピーしました。

C:¥Q>siisutf8 Samuel.txt Samuel UTF-8.txt

C:\Q>sjisutf8 -b Samuel.txt Samuel.txt

C:¥Q>COMP Samuel.txt Samuel UTF-8.txt Samuel.txt と Samuel\_UTF-8.txt を比較しています... ファイルに違いはありません!

|ほかのファイルを比較しますか(Y/N)? n.

IC:¥Q>

### 小さいファイルなら**-b** は不要だ

現在のバージョンの sjisutf8 コマンドは、まずシフト JIS テキストファイルの全体をメモ リーにコピーして、ファイルを閉じます。次に、メモリーからファイルに UTF-8 のデータ を書き出します。現在のバージョンのsjisutf8 コマンドは、シフト JIS テキストファイルの 全体をメモリーにコピーできないおそれがあります。小さいファイルなら-bは不要です が、大きいファイルなら-b を付加してください。-b付きのsjisutf8コマンドは、1 行のみ

### 読み込んで変換して 1 行を書き出す工程を反復します。

### **sjisutf8 Samuel.txt Samuel.txt**

C:¥Q>COPY /Y Samuel\_Shift\_JIS.txt Samuel.txt 1個のファイルをコピーしました。 C:¥Q>siisutf8 Samuel.txt Samuel\_UTF-8.txt |C:¥Q>sjisutf8 Samuel.txt Samuel.txt C:\Q>COMP Samuel.txt Samuel\_UTF-8.txt |Samuel.txt と Samuel\_UTF-8.txt を比較しています... |ファイルに違いはありません| |ほかのファイルを比較しますか(Y/N)? n  $C:40$ 

#### 放置

-b 付きの sjisutf8 コマンドは、いったん binary.tmp を作成します。sjisutf8 コマンド が自動的に binary.tmp を削除しないように命令するには、sjisutf8 コマンドのパラ メータとして、-y を付加してください。

I

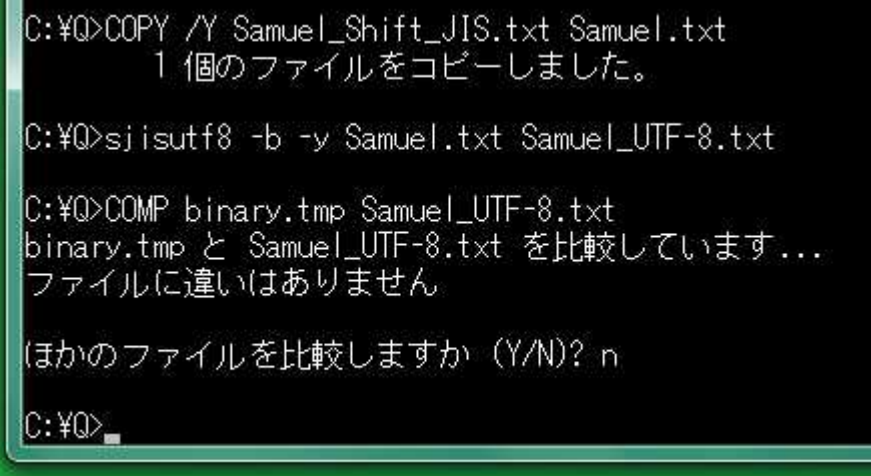

### 原稿どおりに改行できない

シフト JIS のテキストファイルが 0Ah のみで改行されていれば UTF-8 のテキストファイ ルを 0Ah のみで改行し、シフト JIS のテキストファイルが 0Dh および 0Ah で改行され ていれば UTF-8 のテキストファイルを 0Dh および 0Ah で改行する機能は、-b 付きの sjisutf8 コマンドでは、無効です。初期段階で、どの行も 0Ah のみで改行するように設 定されます。パラメータとして-0 を付加した場合、sjisutf8 コマンドは、どの行も 0Dh お よび 0Ah で改行します。

### 改行

0Dh は、十六進数(hexadecimal)の 0D を意味します。テキストファイルに関して、 Windows では、0Dh および 0Ah で改行しますが、UNIX では、0Ah のみで改行します。 sjisutf8 コマンドは、各行から 0Dh を削除できます。

#### 設定を無効にする

-0 は、-L より優先されるため、-L を指定したい場合、-0 を無効にしなければなりま せん。初期段階で、sjisutf8コマンドは、0Ahのみで改行するように設定されています。 この設定を無効にするには、sjisutf8 コマンドのパラメータとして、-L-を付加してくださ い。どの行も 0DH および 0Ah で改行するには、-0 を付加してください。

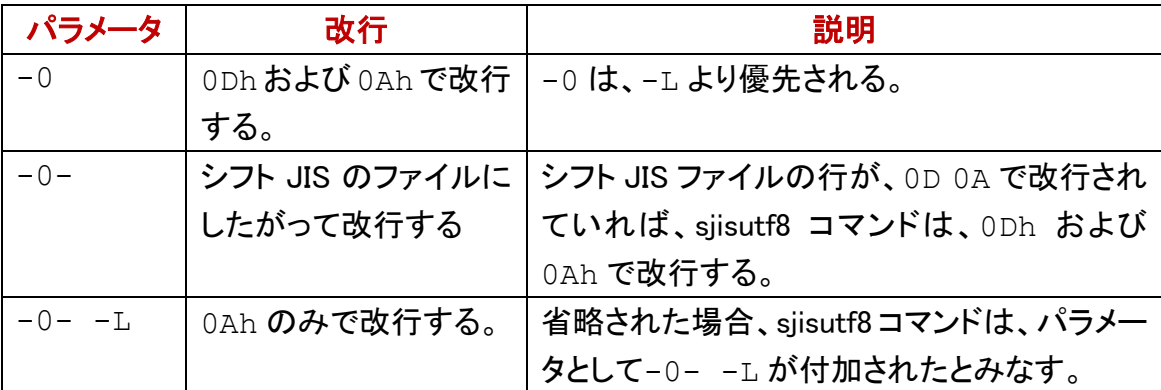

#### 0A のみで改行

元のシフト JIS ファイルに 0Dh があろうがなかろうが、0Ah のみで改行して UTF-8 のフ ァイルを書き出すには、sjisutf8 コマンドのパラメータとして、-LF を付加してください。 -LF は、-0- -L(マイナスゼロマイナス空白マイナスエル)と同じ結果を生じます。

### ファイルの日時

元のファイルが新しいファイルと同じ日時を有するように命令するには、sjisutf8 コマン ドのパラメータとして、-t を付加してください。

#### 一時ファイルを削除しない

-t 付きの sjisutf8 コマンドは、一時ファイルとして binary.tmp を作成します。 sjisutf8 コマンドが自動的に一時ファイルを削除しないように命令するには、sjisutf8 コ マンドのパラメータとして、–t -y を付加してください。

|C:\Q>DIR /O:D "Gon\*.txt" | FINDSTR "Gon" 2018/10/11 13:53 10,636 Gongitsune.txt C:¥Q>COMP binary.tmp Gonsitsune.txt binary.tmp と Gongitsune.txt を比較しています... ファイルに違いはありません lほかのファイルを比較しますか(Y/N)? n |C:\Q>DIR /O:D "Gon\*.txt" | FINDSTR "Gon" 2020/06/15 21:33<br>2020/06/15 21:33 10,636 Gongitsune.txt 15,746 Gon UTF-8.txt lC:¥O>

### 日時が新しい

- 1. 利用者は、カレントディレクトリにシフト JIS のファイルを用意する。
- 2. sjisutf8 コマンドは、シフト JIS のファイルを読み込む。
- 3. -t 付きの sjisutf8 コマンドは、一時ファイルとして binary.tmp を作成する。
- 4. binary.tmp は、内容もサイズもシフト JIS ファイルと同じである。
- 5. -t 付きの sjisutf8 コマンドは、binary.tmp を読み込んで新しいシフト JIS ファイ ルを作成する。
- 6. –y が付加されていなければ、sjisutf8 コマンドは、binary.tmp を削除する。
- 7. sjisutf8 コマンドは、新しいシフト JIS ファイルを読み込んで、UTF-8 のファイルを書 き出す。
- 8. 新しいシフト JIS ファイルは、日時が UTF-8 のファイルと同じである。

## sjisutf8 コマンドの変換表

MS932~UTF-8.bin にしたがって、sjisutf8 コマンドは、シフト JIS のテキストファイル を UTF-8 のファイルに変換します。

### どの変換表を使用するか

## **C:¥Sjisutf8**

に Sjisutf8.exe および MS932~UTF-8.bin をインストールしました。通常は、 sjisutf8 コマンドをインストールしたディレクトリにある MS932~UTF-8.bin にアクセス できます。どの変換表を使用するか表示するには、sjisutf8 コマンドのパラメータとして、 -w を付加してください。このデータは、data.txt に保存されています。

lC:¥Q>sjisutf8 −w Gongitsune.txt C:¥Sjisutf8¥MS932~UTF-8.bin is primarily accessible to Sjisutf8. |C:¥Q>TYPE data.t×t |C:¥Siisutf8¥MS932~UTF-8.bin is primarily accessible to Siisutf8.  $c:40$ 

### カレントディレクトリ

現在のディレクトリをカレントディレクトリと言います。sjisutf8 コマンドをインストールし たディレクトリから作業ディレクトリ(C:¥Q)に、MS932~UTF-8.bin を移動できます。 もはやインストールディレクトリから MS932~UTF-8.bin を発見できません。CD コマ ンドで、作業ディレクトリをカレントディレクトリにしてください。

### 削除されるおそれ

カレントディレクトリでは、何らかの誤操作のため、MS932~UTF-8.bin が削除され るおそれがあります。バックアップを目的として、事前に適当なディレクトリに MS932~UTF-8.bin のコピーを作成することを推奨します。カレントディレクトリの変 換表を使用する場合、sjisutf8 コマンドは、変換表のパス名ではなくファイル名を表示 することを下図に示します。

#### lC:¥Q>CD ¥Siisutf8

lC:¥Siisutf8>MOVE\_MS932~UTF-8.bin\_C:¥Q 1個のファイルを移動しました。

lC:¥Siisutf8>CD ¥Q

lC:¥Q>siisutf8 -w Gongitsune.txt MS932~UTF-8.bin is primarily accessible to Siisutf8.

 $C:40$ 

### 環境変数 Path

インストールディレクトリにもカレントディレクトリにも変換表を発見できなかった場合、 sjisutf8 コマンドは、環境変数 Path に記載の各ディレクトリを探索します。発見される まで多数のエラーファイルを作成します。err 通し番号-分-秒.txt 形式で各エラー ファイルが命名されます。

### 通し番号をリセット

エラーファイルを作成する前に、sjisutf8 コマンドは、serial.txt を読み込んで、数 値に 1 を加算して、serial.txt に加算の結果を書き出します。serial.txt を削 除するか、serial.txtに0を記入することのいずれかによって、通し番号をリセット できます。

### 設定ファイル

sjisutf8 コマンドは、インストールディレクトリにある設定ファイルを読み込もうとします。 設定ファイルのパス名は、C:¥Sjisutf8¥set8.txt です。インストールディレクト リで設定ファイルを開けない場合、カレントディレクトリにある設定ファイルを読み込も うとします。

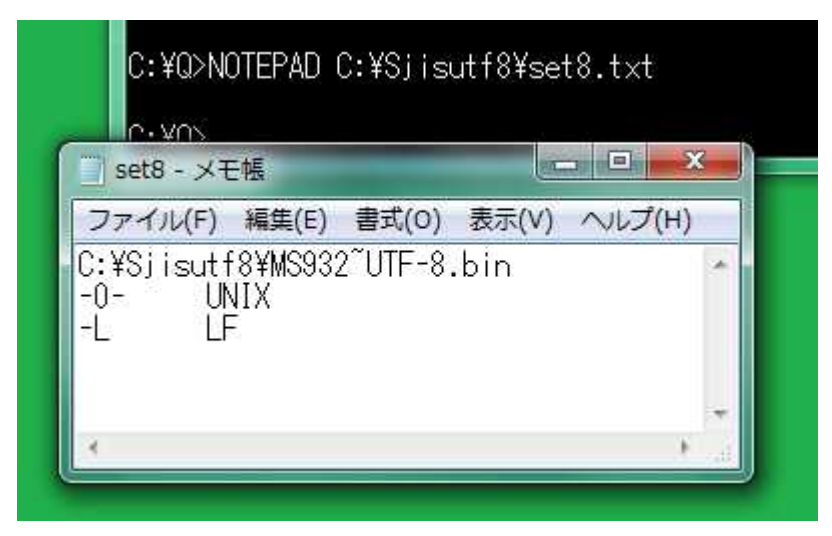

#### 一時ファイル

カレントディレクトリでも設定ファイルを開けない場合、sjisutf8 コマンドは、自動的に一 時ファイルとして set8.txt を作成します。これは、シフト JIS のテキストファイルです。 sjisutf8 コマンドが自動的に set8.txt を削除しないように命令するには、sjisutf8 コ マンドのパラメータとして-y を付加してください。

#### 第 1 行に変換表のパス名

設定ファイルの第 1 行に変換表のパス名を記入してください。第 2 行には、たとえば、 -0-を記入してください。-0-は、0Dh および 0Ah で改行する機能を無効にします。第 3 行には、-L を記入してください。どの行も 0Ah で改行することを意味します。 第4行 には、必要に応じて、-w を記入してください。以下同様です。

#### 注釈

コマンドプロンプトには、パラメータを空白で区切って並べますが、設定ファイルには、 各行に 1 個のパラメータを記入してください。各行は、パラメータ、タブ、注釈の順に記 入してください。

### 変換表を探索する順序

sjisutf8 コマンドは、下記の順序で変換表を探索します。

- 1. sjisutf8 コマンドがインストールされたディレクトリ
- 2. カレントディレクトリ
- 3. 環境変数 Path に記載の各ディレクトリ
- 4. 設定ファイルの第 1 行に記載のパス名

#### 設定ファイルに記載のパス名を優先

インストールディレクトリ、カレントディレクトリ、Path に記載の各ディレクトリに変換表 があろうがなかろうが、設定ファイルの第 1 行からパス名を捕捉して、変換表を開くに は、sjisutf8 コマンドのパラメータとして、-a を付加してください。

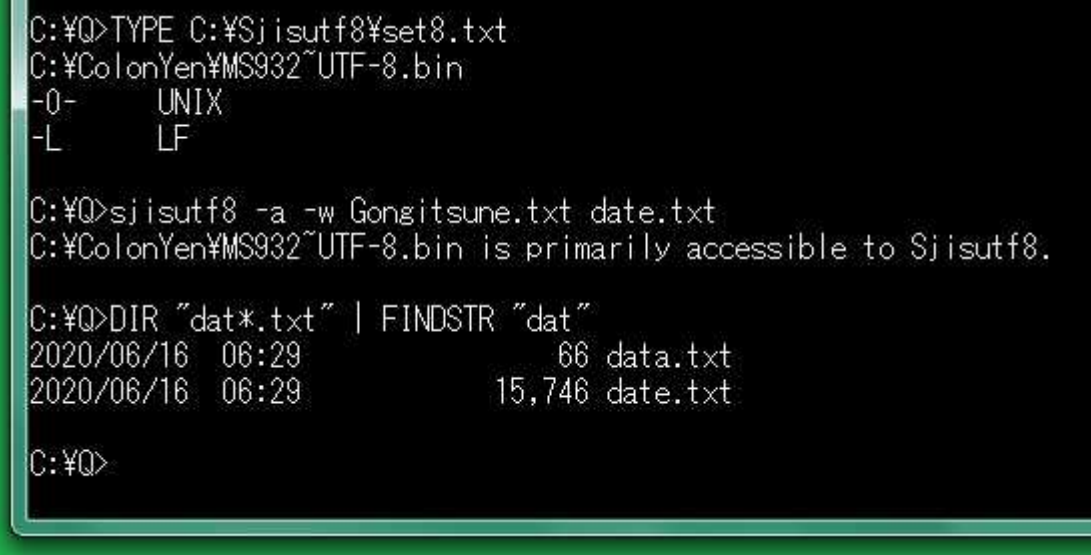

#### 変換表の探索を抑制

sjisutf8 コマンドが変換表を探索することを抑制するには、sjisutf8 コマンドのパラメー タとして、-d を付加してください。

## 制御文字

制御文字としては、MS-DOS テキストファイルの終わり(1Ah)、エスケープシーケンス の切替え(1Bh)、ベル(07h)、改ページ、タブ、改行、復帰などがあります。

### 制御文字を削除

09h, 0Ch, 1Bh などの制御文字を削除するには、sjisutf8 コマンドのパラメータとして、 -s を付加してください。-s 付きの sjisutf8 コマンドで 0Ch が削除された例を下図に示 します。

### ワードパッドは改ページを認識する

Windows のアクセサリには、メモ帳だけではなくワードパッドが含まれています。ワー ドパッドで FormFeed.txt を開くことができます。コマンドプロンプトと異なり、ワード パッドは、改ページを認識します。3 枚の紙がプリンターから出てきます。

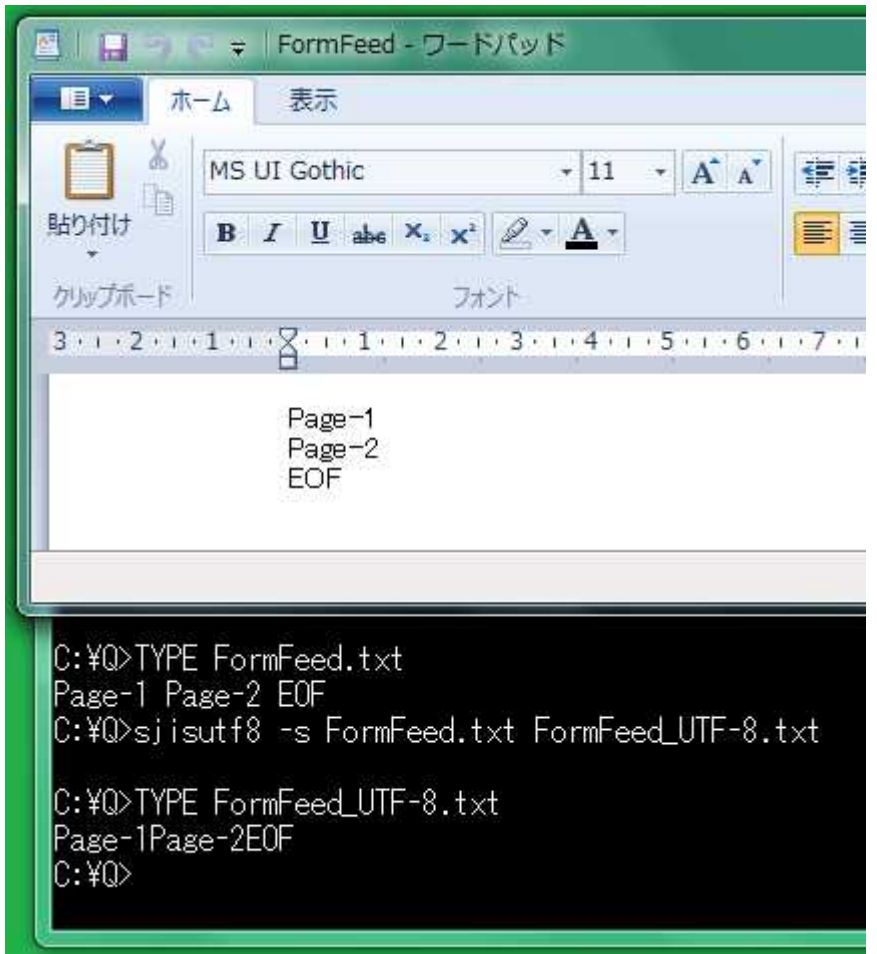

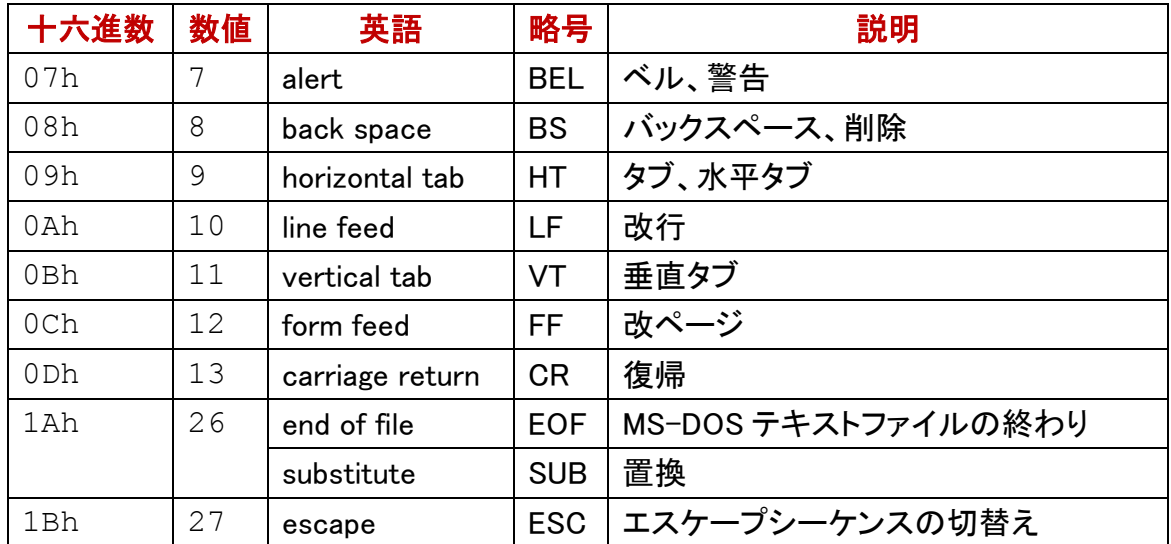

### iconv コマンド

文字コードを変換するために、iconv コマンドが GNU Win32 に用意されています。イン ターネットで、たとえば、libiconv-1.9.2-1 などのインストーラーを検索してください。接 頭辞の lib は、ライブラリを意味します。このインストーラーをダウンロードして、実行し て、32 ビット版 Windows 7 のパソコンに iconv.exe をインストールしました。

C:¥Q>iconv --version icony (GNU libicony 1.9) Copyright (C) 2000-2002 Free Software Foundation, Inc. This is free software; see the source for copying conditions. There is NO warranty; not even for MERCHANTABILITY or FITNESS FOR A PARTICULAR PURPOSE. Written by Bruno Haible. |C:\Q>icony -| | FINDSTR /I "CP932 EUC-JP Shift\_JIS"<br>|EUC-JP EUCJP EXTENDED\_UNIX\_CODE\_PACKED\_FORMAT\_FOR\_JAPANESE CSEUCPKDFMTJAPANESE | MS\_KANJI SHIFT-JIS SHIFT\_JIS SJIS CSSHIFTJIS CP932 SHIFT\_JISX0213

#### CHCP コマンド

規格として、シフト JIS ではなく 932 のコードページ(MS932)が Windows のコマンドプ ロンプトに使用されます。MS932 は、いわゆるシフト JIS ですが規格外です。MS932 は、 CP932 とも言います。932 を表示するには、コマンドプロンプトに、CHCP コマンドを入 力して、パラメータを入力しないで、Enter を押してください。

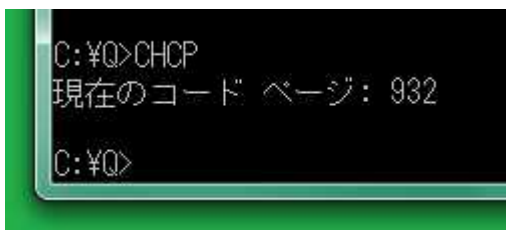

#### Windows-31J

MS932 は、Windows-31J とも言います。日本語のコードページは、932 ですが、英語 (アメリカ)のコードページは、437 または 1252 です。日本語版 Windows の文字コード は、Windows-31J ですが、英語版 Windows の文字コードは、Windows-1252 です。

#### 機種依存文字

たとえば、丸付きの数字(①②③⑩⑳)、ローマ数字(ⅠⅡⅢⅣⅩ)などは、シフト JIS の規格(JIS X 0208)に含まれていません。CP932 から UTF-8 へ変換するように設定 するには、iconvコマンドのパラメータとして、Shift JIS ではなくCP932を付加してくださ い。Windows において、MIFES(マイフェス)というテキストエディタで正しく表示できた 機種依存文字の例を下図に示します。フォントは、MS ゴシックです。これらは、添

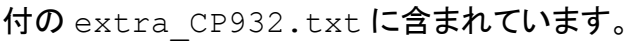

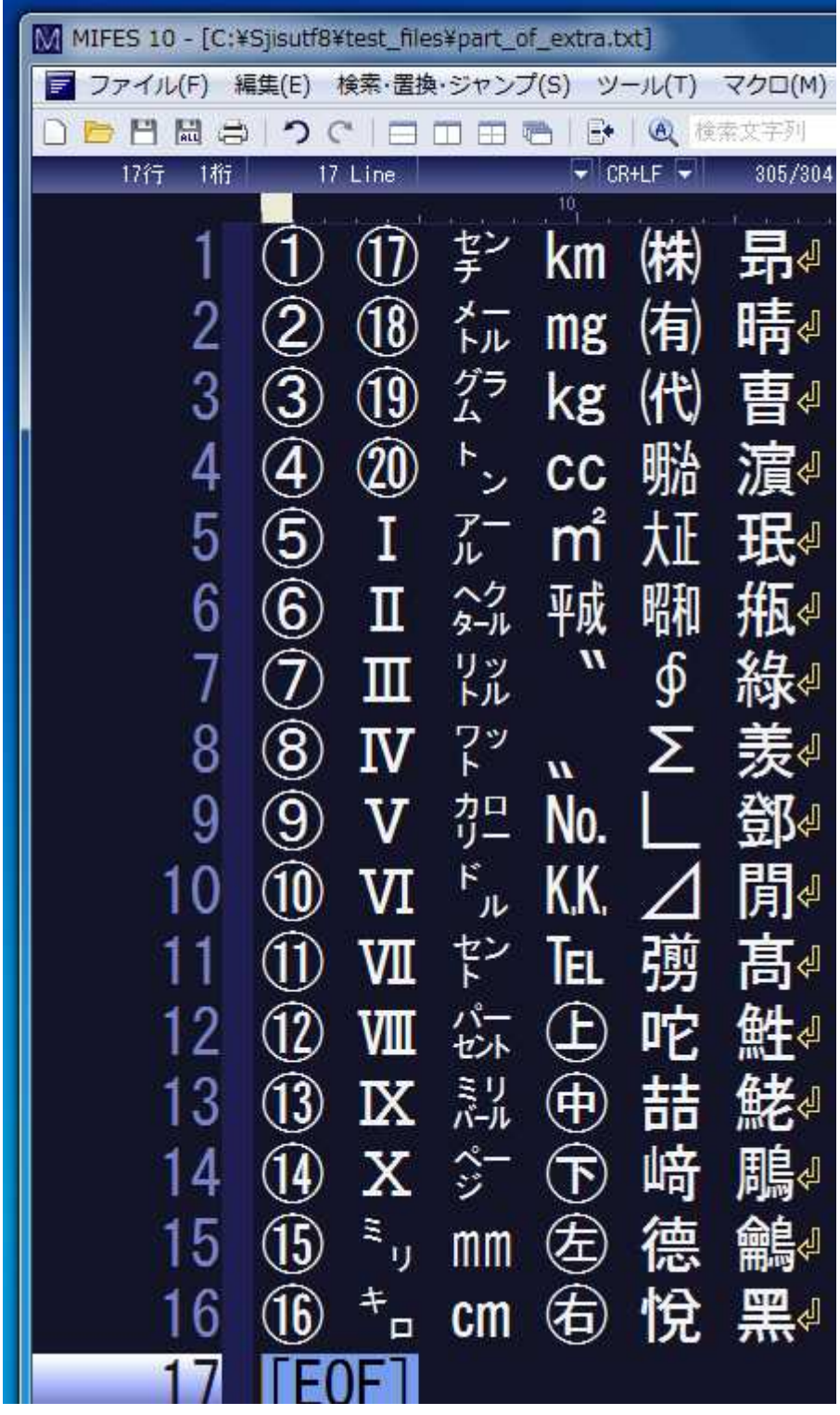

## テキストファイル

テキストファイルは、テキストエディタで編集しやすいファイルです。EUC-JP, シフト

JIS, UTF-8 などのテキストファイルは、00h が含まれていませんが、UTF-16 のファイ ルは、00h が含まれている場合があります。

#### テキストエディタ

Windows 用のテキストエディタとしては、EmEditor, K2, Mery, MIFES, TeraPad, WZ, サ クラエディタ、秀丸、メモ帳などがあります。インターネットからダウンロードした HTML のテキストファイルを閲覧するには、0Ah のみで改行されたテキストも正しく表示でき るテキストエディタを選択してください。

### リダイレクトでファイルを作成

シフト JIS から UTF-8 へ変換するように設定して、iconv コマンドを実行しました。リダ イレクトして UTF-8 のテキストファイルを作成しました。このファイルは、どの行も 0Dh および 0Ah で改行されています。

C:\Q>iconv -f Shift\_JIS -t UTF-8 Gongitsune.txt > Gon\_UTF-8\_CRLF.txt |C:¥Q>sjisutf8 −0 Gongitsune.txt Gon\_UTF-8.txt |Gon\_UTF-8.txt と Gon\_UTF-8\_CRLF.txt を比較しています... ファイルに違いはありません lほかのファイルを比較しますか(Y/N)? n  $\mathbb{C}$ : ¥ $\mathbb{O}$ > $\blacksquare$ 

### Shift\_JIS でエラーが発生

Shift JIS から UTF-8 に変換する設定で、エラーが発生して変換が中止された例を下 図に示します。テキストファイルに機種依存文字が含まれているおそれがある場合、 シフト JIS から UTF-8 へ変換するには、iconv コマンドのパラメータとして、Shift\_JIS で はなく CP932 を入力してください。

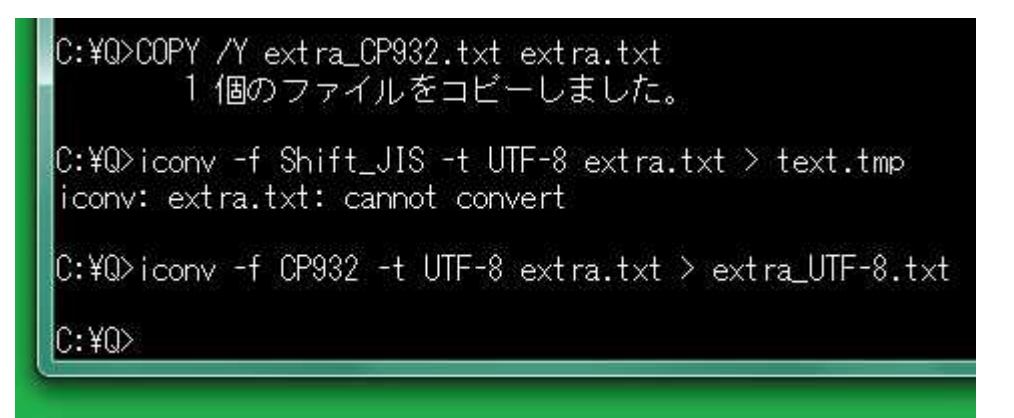

### 中止したい合図

コマンドプロンプトに、プログラムの実行を中止したい合図を入力するには、Ctrl を押 しながら C を押してください。Ctrl + C は、この操作を意味します。

### PowerShell の Out-File

PowerShell ウィンドウを開くには、まず Windows ロゴキー(田キー)を押しながら、R を 押してください。[ファイル名を指定して実行]ウィンドウが出現します。名前欄に powershell を入力して Enter を押してください。さもなければ、OK ボタンを押してくださ い。

### 文字コードを指定してリダイレクト

Samuel.txt は、シフト JIS のテキストファイルです。more コマンドおよび Out-File コ マンドレットのパイプによって、新しい UTF8 ファイルを作成した例を下図に示します。

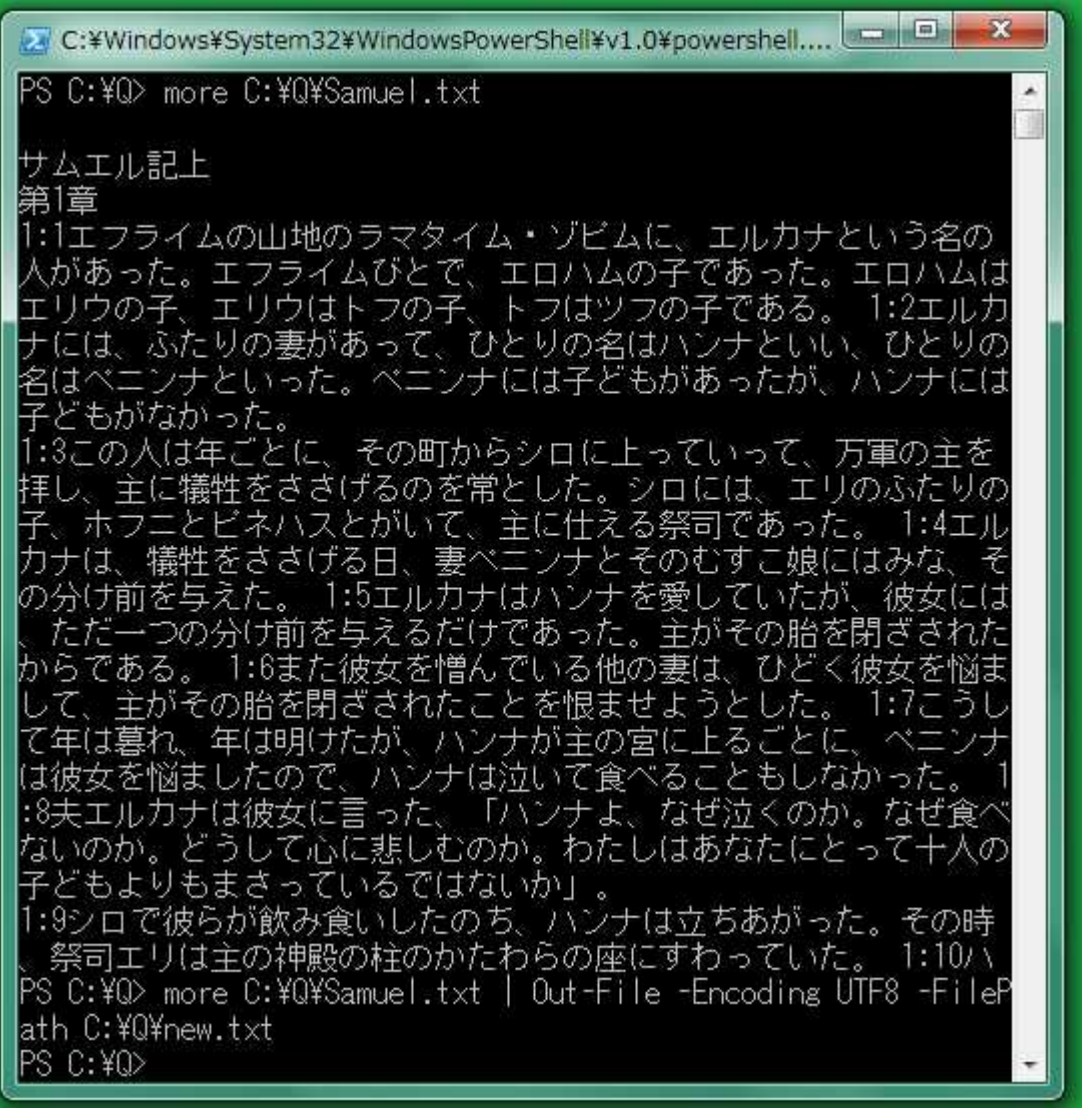

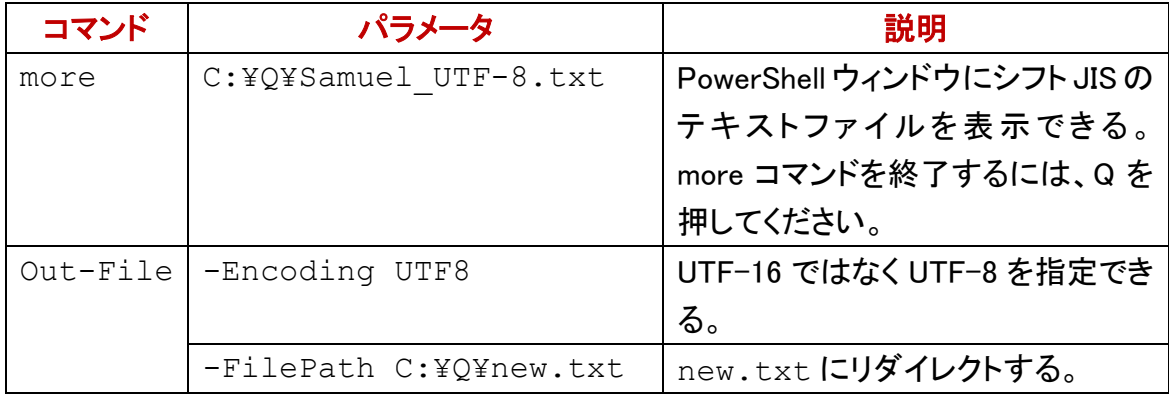

# 標準入力

利用者が読み込みたいファイルを入力しなかった場合、sjisutf8 コマンドは、標準入力 から読み込もうとします。

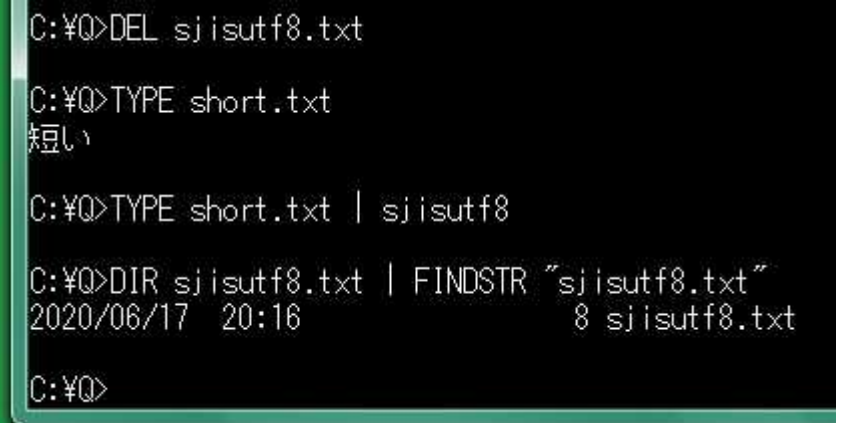

### パラメータ無しの sjisutf8 コマンド

パラメータが 1 個も入力されなかった場合、sjisutf8 コマンドは、下記の設定で sjisutf8.txt を書き出します。設定ファイルは、読み込まれません。

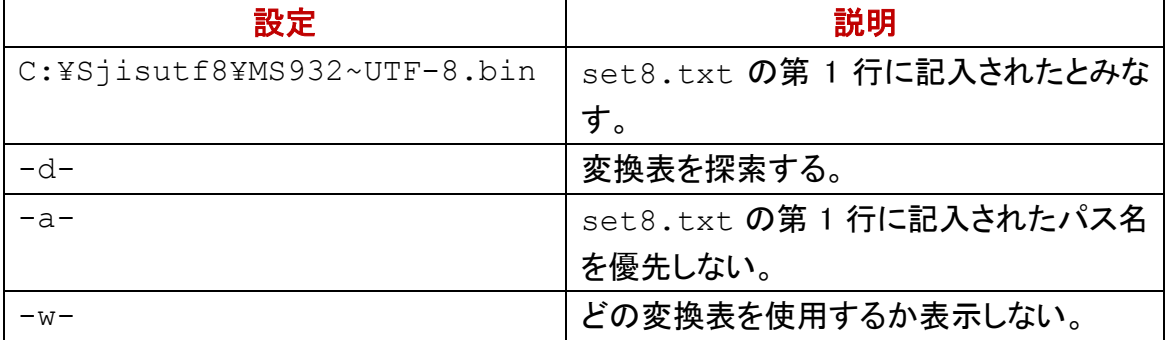

### ファイルの終わり

キーボードから入力したのち、このモードから脱出するには、Ctrl を押しながら Z を押 してください。Ctrl + Z は、この操作を意味します。^Z が表示される場合がありま す。

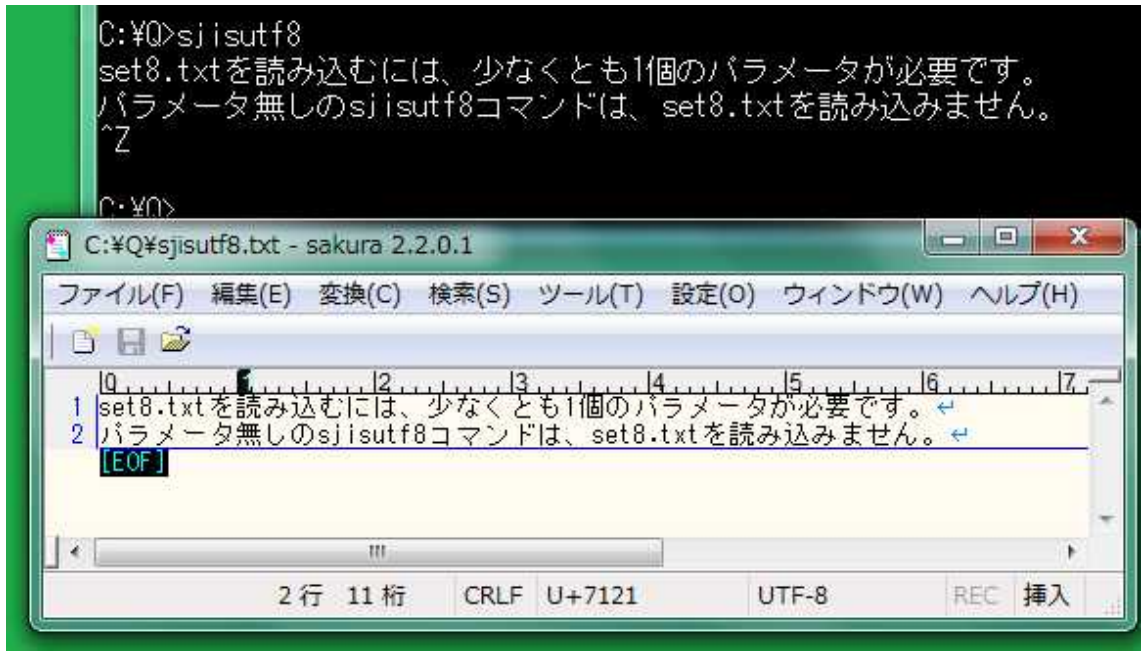

### 無効にしたい

たとえば、-L-は、-L を無効にします。初期段階で-L が設定されますが、利用者は、 set8.txt に-L-を記入できます。

#### 何回でも指定できる

set8.txt に-L-が記入された場合でも、siisutf8 コマンドのパラメータとして、-L を 付加できます。コマンドプロンプトに入力されたパラメータが設定ファイルより優先され ます。ただし、-L があろうがなかろうが、-0 が優先されるため、-L を有効にするには、 -0-が必要です。

### 少なくとも 1 個のパラメータを付加してください

set8.txt を読み込むには、少なくとも 1 個のパラメータが必要です。たとえば、すで に set8.txt に-L が記入されている場合、sjisutf8 コマンドのパラメータとして再度 -L を入力しても悪い影響は生じません。

#### 第 1 のファイルのパス名

sjisutf8 コマンドは、第 1 のファイルを読み込んで、変換して、第 2 のファイルを書き出 します。sjisutf8 のパラメータとして第 1 のファイルの名前を入力するのと同様に、利用 者は、読み込みたいファイルの名前を set8.txt に記入できます。パス名を記入し た例を下図に示します。

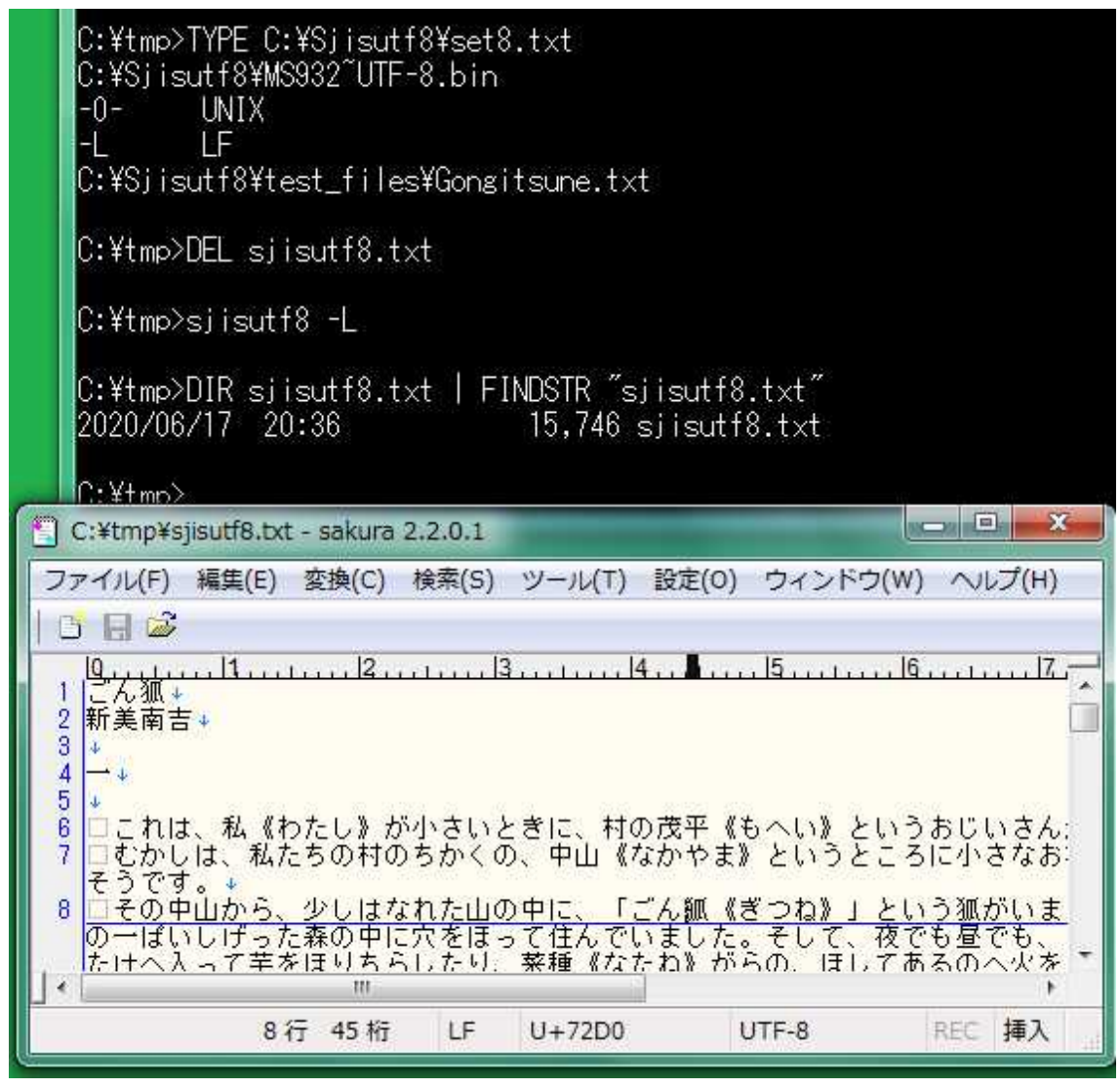

### 第 2 のファイルのパス名

sjisutf8 コマンドは、第 1 のファイルを読み込んで、変換して、第 2 のファイルを書き出 します。sjisutf8 のパラメータとして第 2 のファイルの名前を入力するのと同様に、利用 者は、書き出したいファイルの名前を set8.txt に記入できます。

### 順序を変更できる

第 1 のファイルの名前より下に、第 2 のファイルの名前を記入してください。先に第 2 のファイルの名前を記入するには、ある行に-o を記入して、その次の行に第 2 のファ イルの名前を記入してください。パス名を記入した例を下図に示します。

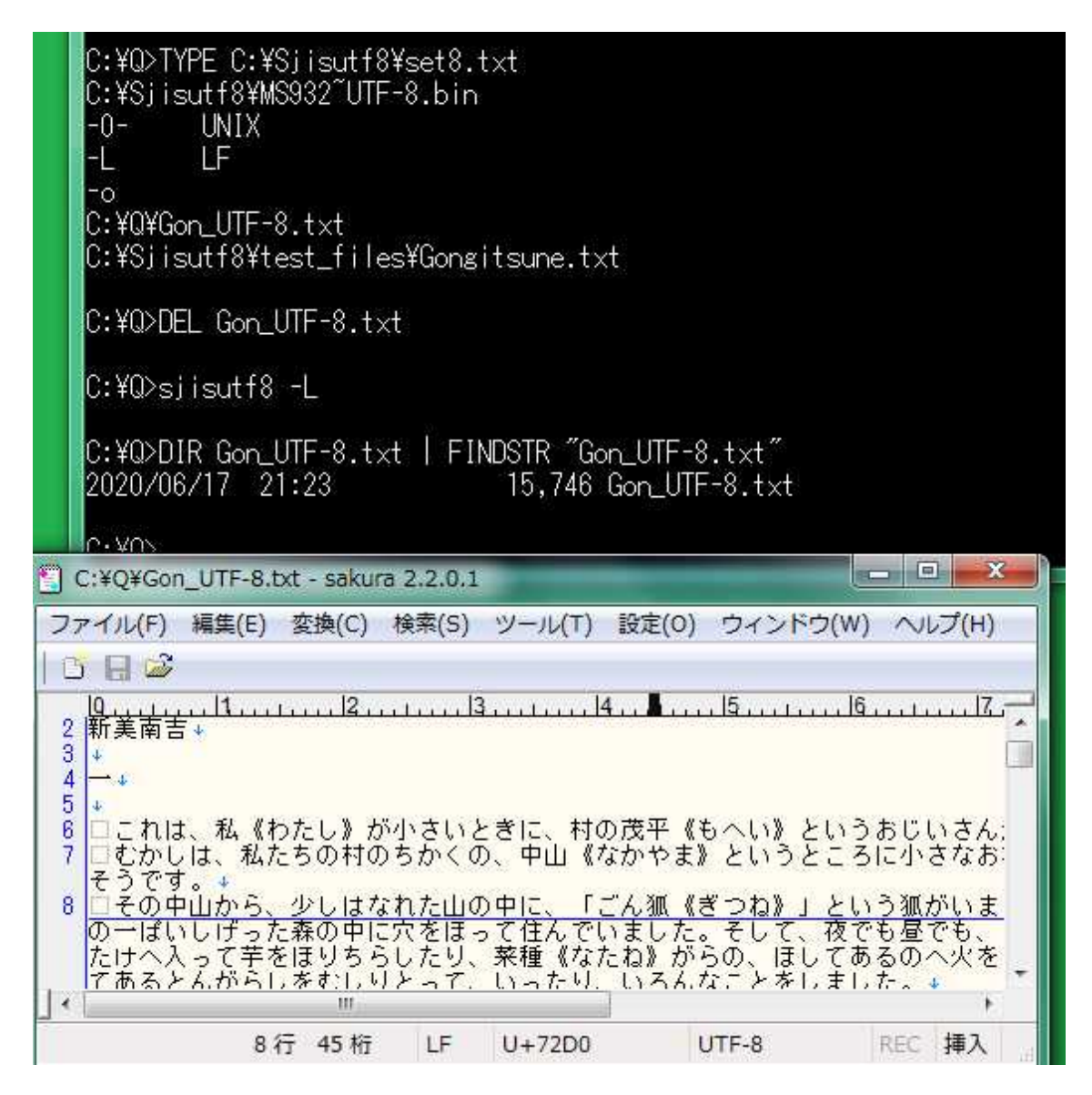

### 第 1 のファイルが指定されなかった

上図の例のとおり、書き出したいファイルを-o で先に指定できますが、利用者が読み 込みたいファイルが set8.txt にも siisutf8 コマンドのパラメータにも結局は指定さ れなかった場合、sjisutf8 コマンドは、標準入力から読み込もうとします。

### DIR コマンド

どの Windows も最初から DIR コマンドを用意しています。ファイルのサイズに関して、 昇順に行を並べ替えるには、DIR コマンドのパラメータとして、/O:S を付加してくださ い。日本語は、CP932 で表示されます。DIR コマンドおよび sjisutf8 コマンドのパイプに より、UTF-8 のテキストファイルを作成できます。下記の例では、set8.txt にも sjisutf8 コマンドのパラメータにも結局は第 1 のファイルの名前が指定されなかったた め、sjisutf8 コマンドは、標準入力から読み込みました。

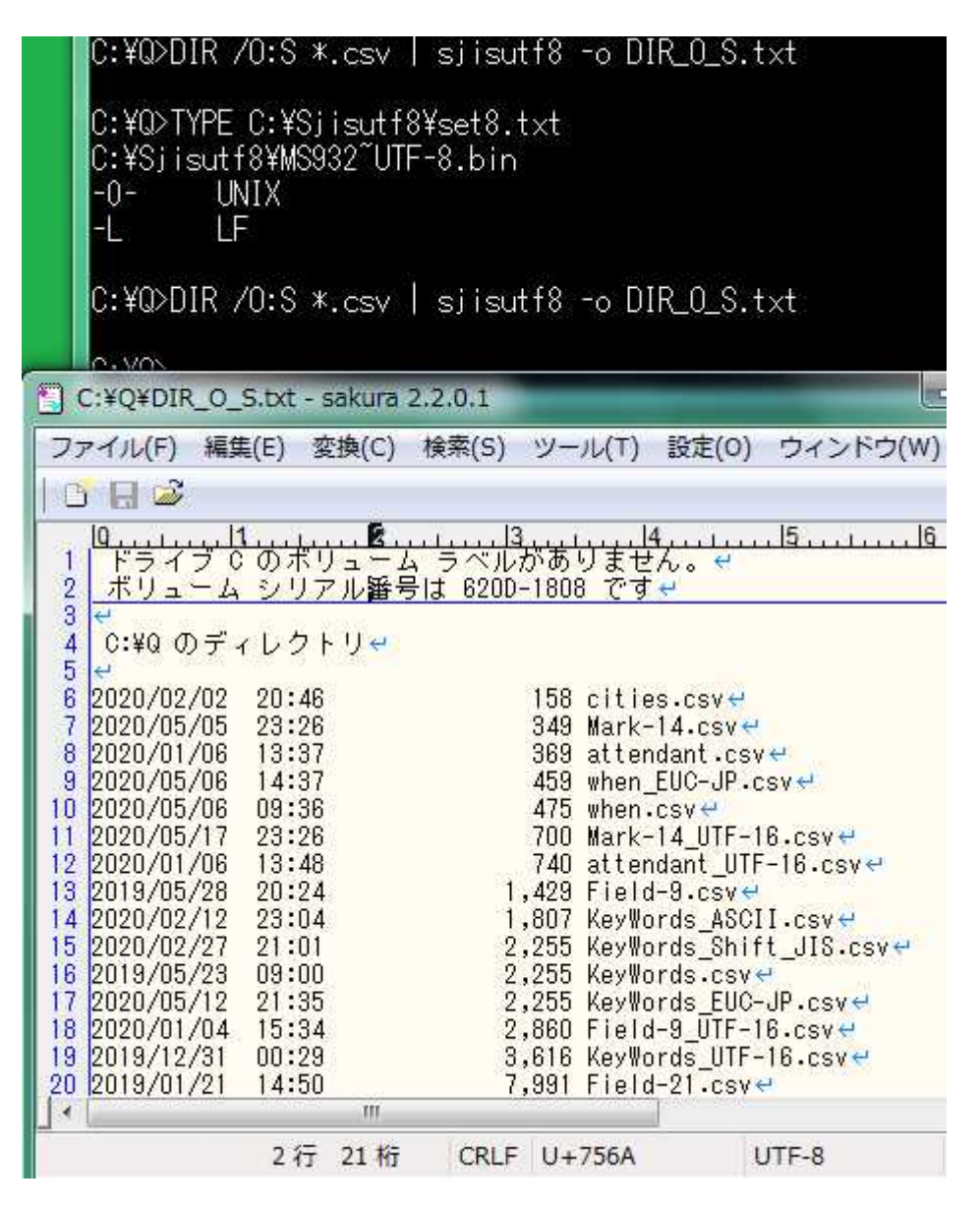

# 計測

PowerShell でコマンドの実行時間を計測できます。

### PowerShell ウィンドウを開く

PowerShell ウィンドウを開くには、まず Windows ロゴキー(田キー)を押しながら、R を 押してください。[ファイル名を指定して実行]ウィンドウが出現します。名前欄に powershell を入力して Enter を押してください。さもなければ、OK ボタンを押してくださ い。

### 設定ファイルを読み込むコマンドは計測しやすい

sjisutf8 コマンドは、設定ファイルにパラメータを記入できます。iconv コマンドと異なり、

sjisutf8 コマンドは、リダイレクトしないで、UTF-8 のテキストファイルを作成できます。 Out-File コマンドレットと異なり、sjisutf8 コマンドは、パイプを構成しないで、シフト JIS のテキストファイルを読み込むことができます。

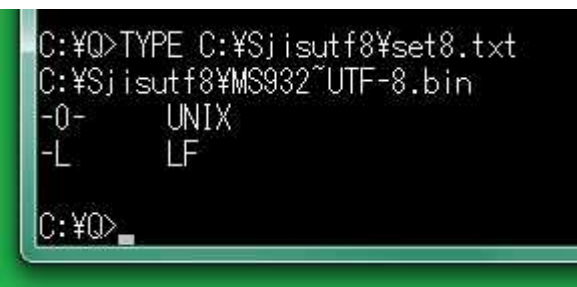

### -B 付きの sjisutf8 コマンド

-b 付きの sjisutf8 コマンドは、1 行のみ読み込んで変換して 1 行を書き出す工程を反 復しますが、これを発展させたモードとして、-B付きのsjisutf8コマンドは、各行のバッ ファが満杯かどうか点検します。添付の too\_long.txt は、第 4 行、第 5 行、第 6 行が 8191 バイトを超える長さを有しています。

### 8191 バイトしか読み込めない

too\_long.txt の第 4 行に関して、-B 付きの sjisutf8 コマンドは、まず 8191 バイト ぶんを読み込んで変換して書き出して、第 5 行として残りを読み込んで変換して書き 出します。すなわち、新しいファイルの第 5 行は、too\_long.txt の第 4 行の一部で す。バッファが満杯になるごとに行番号がずれていきます。このとき、-B 付きの sjisutf8 コマンドは、標準エラー出力に警告および新しい行番号を表示します

### ファイルの行をカウント

ファイルの行数を表示するには、sjisutf8 コマンドのパラメータとして-l を付加してくだ さい。l は、L の小文字です。【メモ】-l 付きの sjisutf8 コマンドは、1 行ずつ読み込ん だ回数を表示するのではなく、0Ah の個数を表示します。

```
C:\Q>sjisutf8 -l too_long.txt
16 lines
lC:¥Q>siisutf8 −B too long.txt text.tmp
Warning: full buffer (Line-4 )
Warning: full buffer (Line-6)
Warning: full buffer ( Line-8 )
lC:¥Q>siisutf8 -l text.tmp
19 lines.
C:40
```
### 何も警告されない

-B 付きの sjisutf8 コマンドと異なり、-b 付きの sjisutf8 コマンドは、各行のバッファが 満杯かどうか点検しません。行数が増加したことから、利用者は、各行のバッファが 満杯になったか気づくことができます。

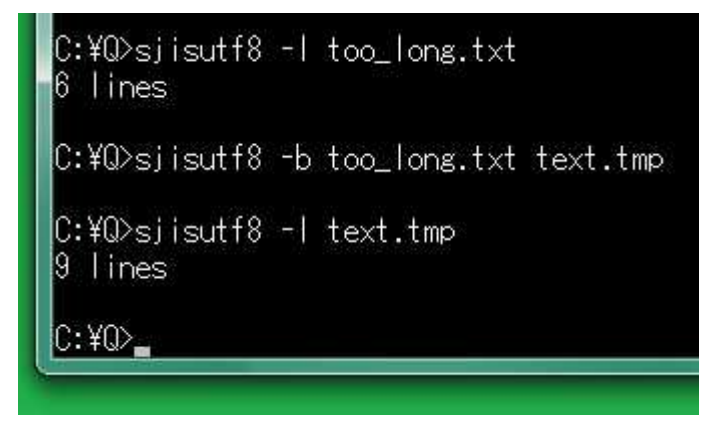

### 小さいファイルなら-b は不要だ

-B も-b も付加されていない sjisutf8 コマンドは、ファイルの全体をメモリーにコピーし て、ファイルを閉じて、変換して、メモリーからファイルにデータを書き出します。行数 は、変化しません。-B も-b も付加されていない sjisutf8 コマンドに関しては、利用者 は、行の長さではなくファイルのサイズに注意してください。

```
C:¥Q>siisutf8 -l too long.txt
6 lines
|C:¥Q>sjisutf8 too_long.txt text.tmp
lC:¥Q>siisutf8 -l text.tmp
6 lines
C:¥Q>_
```
### -B の有無で比較

-B 付きの sjisutf8 コマンドは、1 行のみ読み込んで変換して 1 行を書き出す工程を反 復しますし、各行のバッファが満杯かどうか点検します。-B 無しの sjisutf8 コマンドは、 ファイルの全体をメモリーにコピーして、ファイルを閉じて、変換して、メモリーからファ イルにデータを書き出します。-l 付きの sjisutf8 コマンドは、バイナリファイルとして各 レコードを読み込んで 0Ah をカウントして個数を表示します。

### Measure-Command コマンドレット

PowerShell において、Measure-Command コマンドレット、Select-Object コマンドレット、

Format-List コマンドレットのパイプにより、ミリ秒単位で、sjisutf8 コマンドの実行時間 を表示してみました。

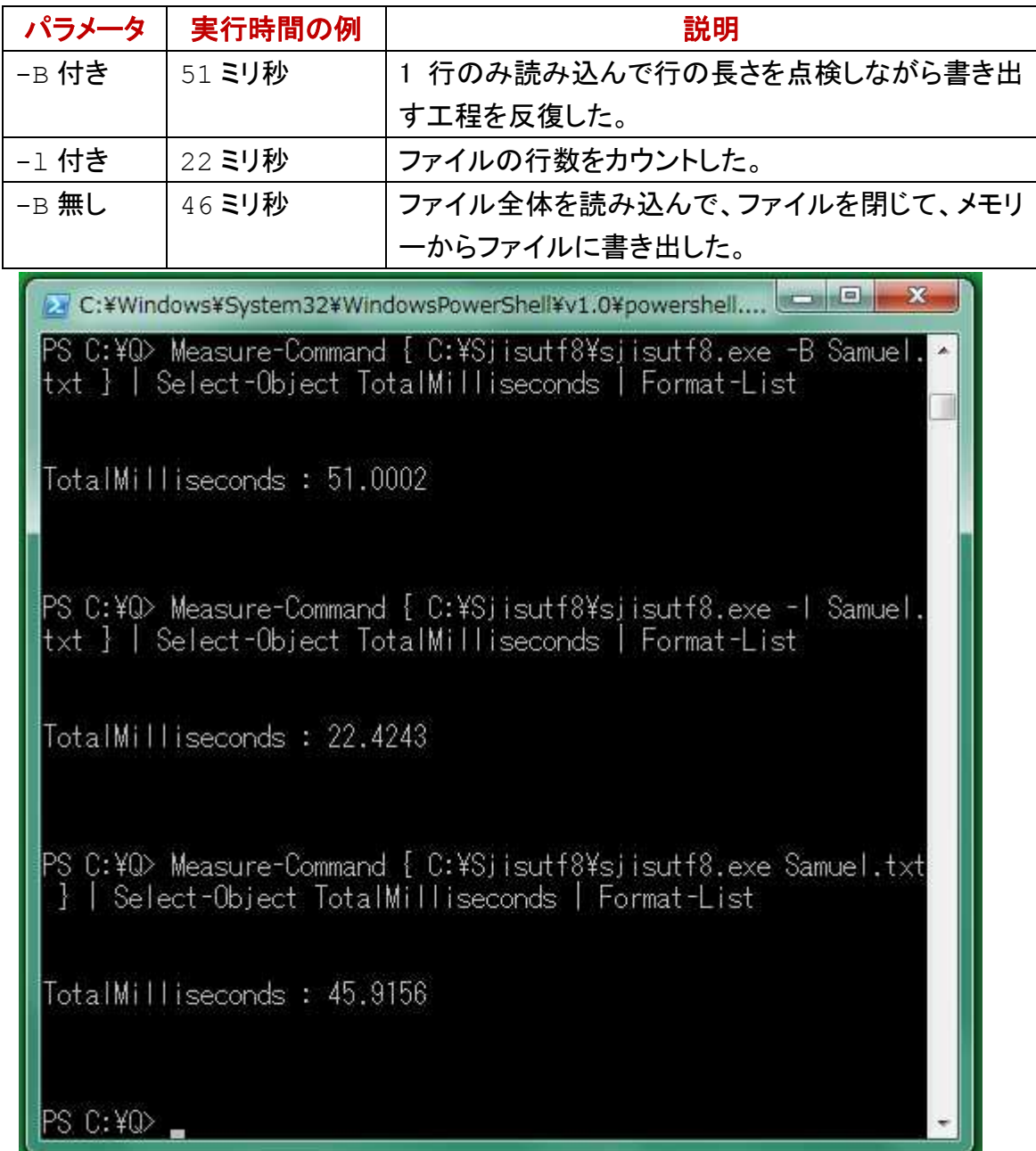

### Out-File コマンドレットと比較

-Encoding UTF8 が付加された Out-File コマンドレットは、標準入力から読み込 んで、変換して、BOM付き UTF-8 テキストファイルを作成できます。どの行も 0Dh およ び 0Ah で改行されています。

### BOM 付きの UTF-8 テキストファイル

EFh, BBh, BFh が UTF-8 テキストファイルの最初の部分にあるかもしれません。EFh,

BBh, BFh は、UTF-8 テキストファイルの BOM です。BOM は、不要ですが、BOM 付き の UTF-8 テキストファイルを作成するには、sjisutf8 コマンドのパラメータとして-%(マ イナスパーセント)を付加してください。

### 0Dh および 0Ah で改行

0Dh および 0Ah で改行するには、sjisutf8 コマンドのパラメータとして-0(マイナスゼロ) を付加してください。

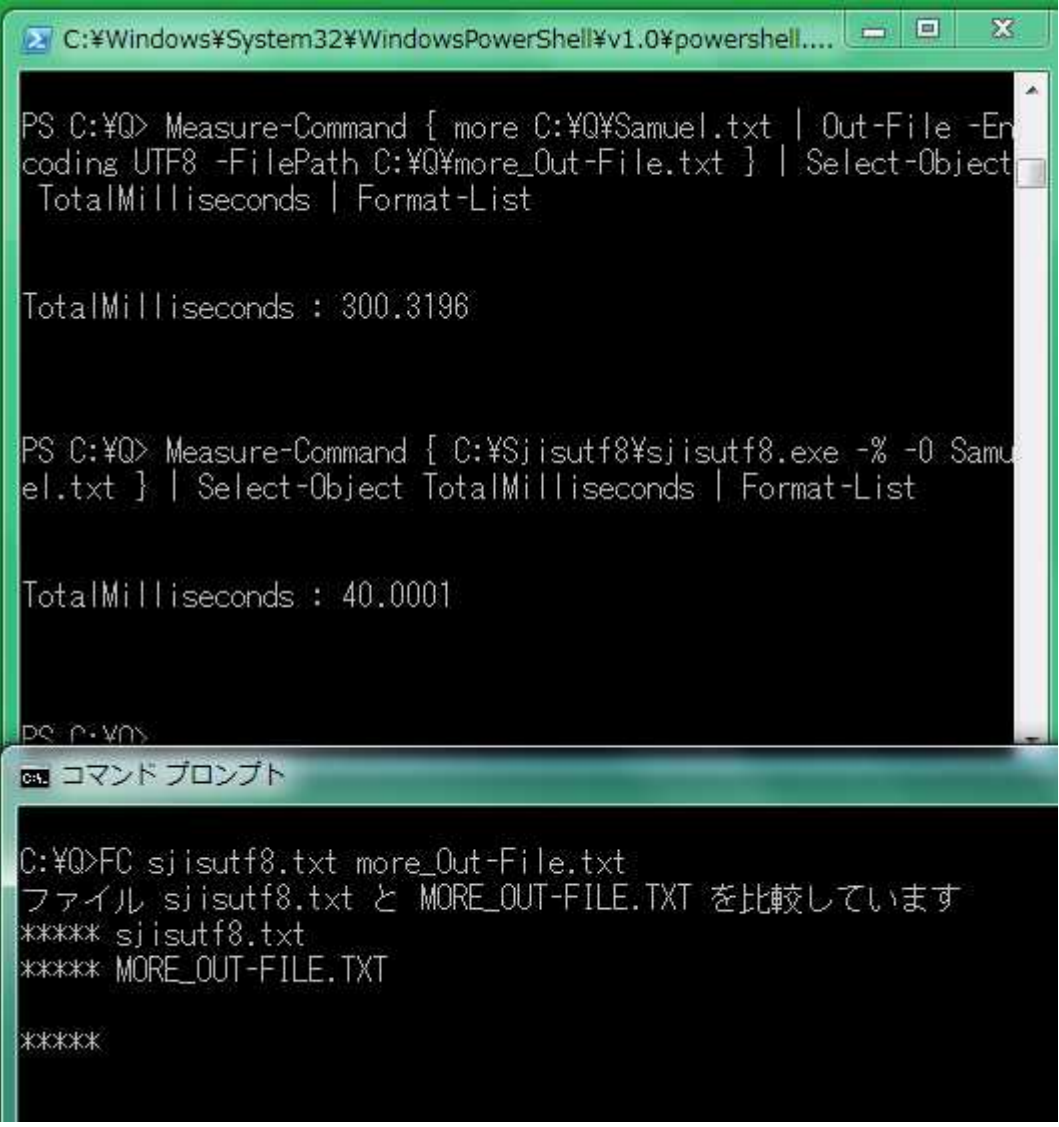

### Out-File コマンドレットはファイルの終わりで改行した

-% -0 付きの sjisutf8 コマンドは、上図に示したとおり、Out-File コマンドレットとほぼ 同じ UTF-8 テキストファイルを作成できました。相違点として、ファイルの終わりで Out-File コマンドレットは、余分に改行しました。

### FC コマンドではなく COMP コマンドで比較してみる

ファイルの終わりで Out-File コマンドレットが追加した改行をテキストエディタで削除し

ました。ファイルの終わりにある改行が唯一の相違点であったことを示すために、 COMP コマンドでも比較してみました。サイズも内容も一致しました。

C:¥Q>COMP sjisutf8.txt more\_Out-File.txt sjisutf8.txt と more\_Out-File.txt を比較しています... |ファイルに違いはありません|

はかのファイルを比較しますか (Y/N)? n

 $C:40$